#### 01-13 AGPTek M08 Music Player User Maunal 14-26 M08 MP3 Player Bedienungsanleitung AGPTek M08Music Player Guía rápido de inicio 27-39 40-53 AGPTek M08 Music Player Guida Rapida 54-67 AGPTek M08 Music Player Guide Rapide 68-78 AGPTek M08MP3 プレーヤー 取扱説明書

## **INDEX**

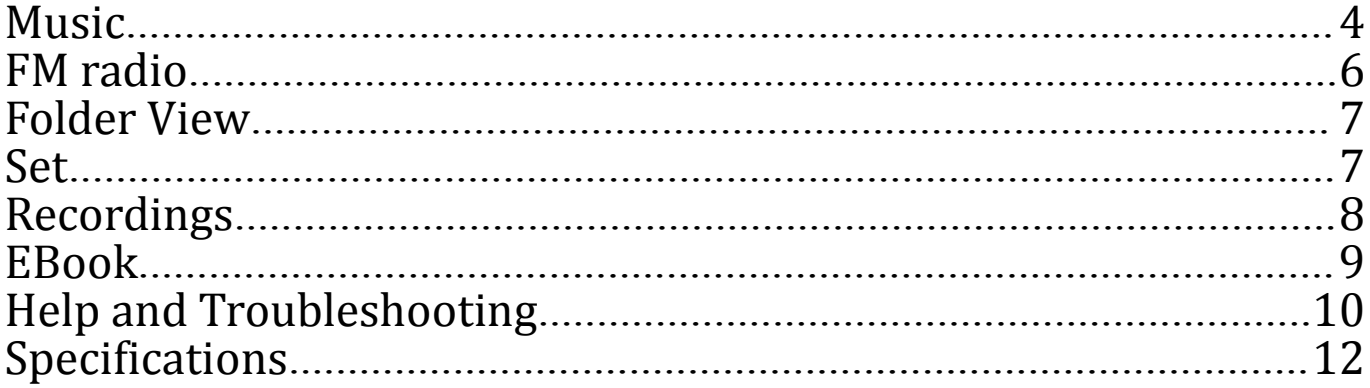

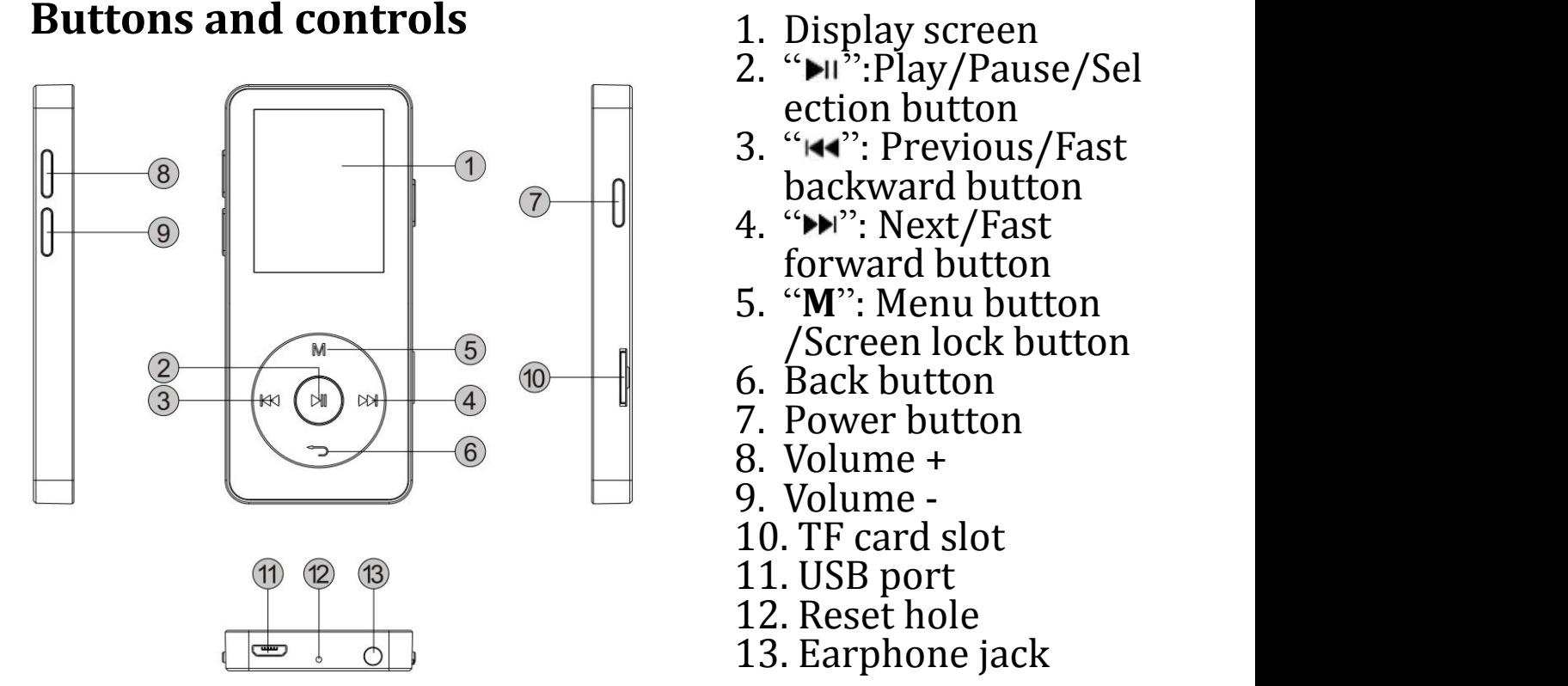

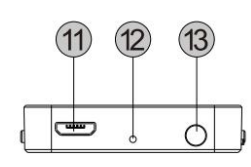

- 
- -
- 
- 
- 
- 
- 
- 
- 
- 
- 
- 
- 

## **Charge the Player**

1. Plug the attached USB cable into the USB port of a computer to charge the player.

2. Use only the 5V/500mA charger for charging or it may lead to product failure.

While it is fully charged, disconnect the cable from your device by pulling it straight outward.

When you start charging, it will show two options: "Charge & Transfer" and "Charge & Play". An icon in the top right corner will show the charging status.

### **Power On/Off**

Hold the power button switch on/off the device. Click to wake up/turn off the screen while it is working on backstage.

*Note: The player will power of automatically if inactive and no applications operate on backstage for 2 minutes.*

## <span id="page-3-0"></span>**Volumn Adjustment**

Click button +/- on the left side to increase/decrease the volume.

#### **Main interface**

Each time you press the button  $\mathbf{H}$  / $\mathbf{H}$ , it will bring you to one of its 9 different functions, including **Music, FM radio, Folder View, Set, Recordings, Pictures, EBook, Video and Last Played(Now Playing) Music**

When there is a **Music** icon in the main interface, click button  $\mathbb{H}$ to access to its function. The related list will show, including: **All songs, Last played, Artists, Albums, Genres, Playlists, Create Playlist.** Choose from these menu, and click button **Nota** to play the music. **Last played:** start playing from where you left last time; **Create Playlist:** all your favorite songs can be added here.

# **Rewind/Forward**

While it's on music playing interface, hold the button  $\mathbf{H}$  / $\mathbf{H}$  to rewind/fast forward, short press to previous/next music file. Click button  $\mathbb{H}$  for playing/pause.

#### **Submenu**

While it's on music playing interface, click button M to access to the submenu.

The related list will show, including "**Home**" **,** "**Shuffle**" **,** "**Repeat**" **,** "**Bookmarks**" **,** "**Play music from**" **,** "**Equalizer**" **,** "**Variable Speed Playback**" **,** "**Sleep timer**" **,** "**Delete**""**Add to playlist**"**and**"**Remove from playlist**"**.**

<span id="page-5-0"></span>1. Bookmarks

Click button M >**Bookmarks>Add bookmark /Go to bookmark /Delete bookmark.** Select according to your need.

2. Variable Speed Playback

Click button M >**Variable Speed Playback** to adjust speed from -8(Slowest) to +8(Fastest ). Set the playing speed as you need.

3. Delete

Click button M >**Delete,** then choose yes to delete the audio files you want.

4. Equalizer

Click button M >**Equalizer >Normal, Rock, Funk, Hip hop**" **,** "**Jazz**" **,** "**Classical**" **,** "**Techno**" **,** "**Custom**"**.**

## **FM radio**

<span id="page-6-0"></span>Insert the earphone, then select FM frequency from 87.5 to 108.0MHz.

While in the FM radio playing interface, press button **M** to enter the submenu: **Home, Start FM radio recording, Presets, Save to preset, Clear preset, Auto tune, Tuner region, FM recording**.

Tune to the radio station you want. Choose **Start FM radio recording** to start recording the radio. Click  $\blacktriangleright$  to pause/resume. Click  $\bigcirc$  and choose yes to save the recording and it will back to the FM radio interface automatically. Click button M to find the saved recordings in FM recording.

**Note:** The radio recordings will also be saved in **Recordings >Recordings library.**

### **Folder View**

Find **Folder View** on main screen with button I to access to its function.

Click button **M/<sup>←</sup> to** choose from the different folders/files. Click <br>■Il to play/view. *Note: Always put the lyric file and the music file in the same folder.* 

#### <span id="page-7-1"></span><span id="page-7-0"></span>**Set**

When there is a **Set** icon in the main interface, click button  $\mathbb{M}$  to access to its function. The related list will show, including: **Play mode, Sound settings, Sleep timer, Display settings, Date and time, Language, Information, Format device, Factory settings, Create playlist.**

*Note: when you set "date and time", use button M to switch to next one. For example, "Set time", after you set the hour, press button M to switch to set minute.*

## **Recordings**

<span id="page-8-0"></span>When there is a **Recordings** icon in the main interface, click button  $\blacktriangleright$  to access to its function. The related list will show, including: **Start voice recording, Storage, Recordings library, Record format, Record settings.**

- Click button  $\mathbb{H}$  to start recording, click it again to pause/resume.

- Click the  $\bigcirc$  button and choose yes to save the recording.

- Find the saved recordings in Recordings >Recordings library. Click the button  $M/\sqrt{ }$  to select from all the recordings you have saved. Then click the button  $\mathbf{H}$  to play the recordings. Record format: **MP3/WAV/ACT Rec**

Record settings > **set rec bitrate/VOR(Voice Operated Recording)/set recording scene**

## **EBook**

When there is a **EBook** icon in the main interface, click button

to access to its function. While reading e-book, press button **M** to enter the submenu: **Playsetting(Auto scroll time), Delete ebook, Bookmark Select, Delete bookmark, Add book mark, Page select. Note**: Only txt format is supported for **EBook.**

## <span id="page-9-0"></span>**Last Played(Now Playing)**

When there is a **Last Played(Now Playing)** icon in the main interface, click button  $\mathbf{H}$  to access to its function. The music/radio playing interface will be shown, and it will resume playing music/radio

*Note:* When there is no music/radio playing in the backstage, the **Last Played(Now Playing)** *function will not be available.*

# **Help and Troubleshooting**

- Can't turn on the player
- Please check whether the player is run out of battery, connect the

player to <sup>a</sup> computer and try again after charging. ● Can'<sup>t</sup> hear any sound from the player

- 
- Please check if the volume is set to 0;
- Please check if the earphone is in poor contact with the player. Heavy noise when playing music
- 
- Please make sure the plug is clean or this may cause noises;
- Please check if the music file is damaged. Try to play other musics to confirm. Damaged files may lead to heavy noise or
- Can't download file from computer
- Please confirm whether it's connected properly;
- Please check whether the storage space of the internal memory
- is full;<br>- Please check whether the USB cable is damaged.
- If you have any problems about this product, please feel free to

#### contact [support@agptek.com.](mailto:support@agptek.com.)

## <span id="page-11-0"></span>**Specifications**

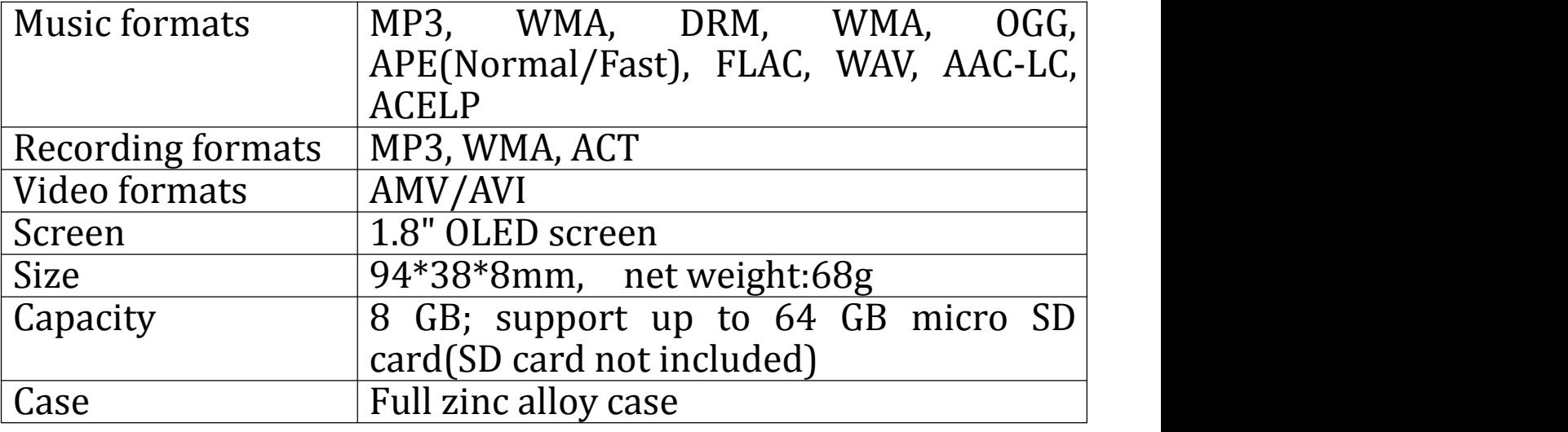

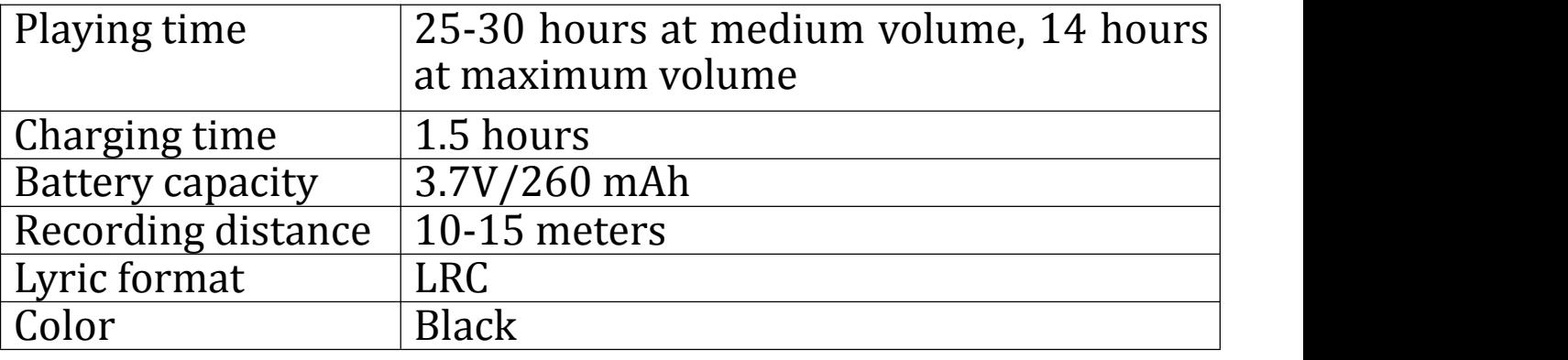

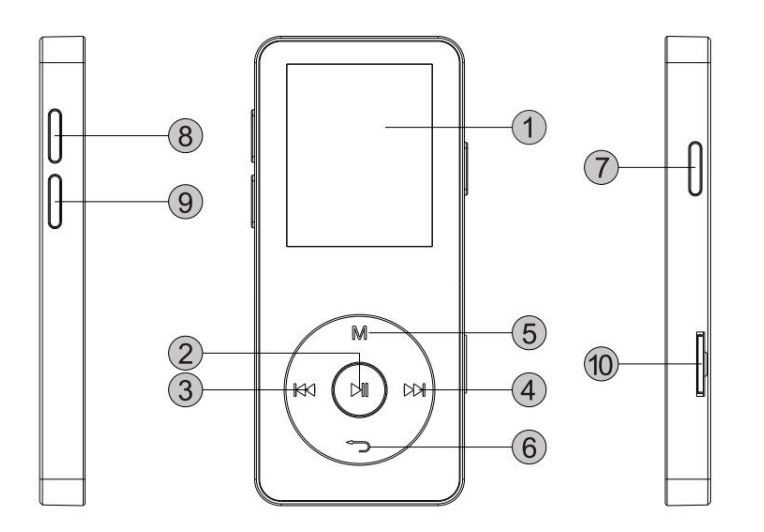

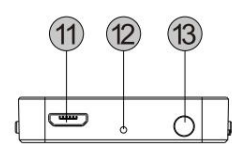

- 1. Bildschirm
- 2. **MI Abspielen/ Pause** / Auswahl Taste
- 3. vorheriges Lied/ schneller Rücklauf Taste
- 4. nächstes Lied/ Schneller Vorlauf Taste 5. Menü Taste 6. Zurück Taste 7.Ein/Ausschalter/ Bildschirm sperren Taste 8. Lautstärke + 9. Lautstärke – 10.TF Karte Slot 11.USB Schnittstelle 12. Reset Loch
- 13. Kopfhörer Buchse

## **Aufladen**

1,Verwenden Sie zum Laden das USB-Kabel.

2,Sie können das Gerät über den Computer oder ein Ladegerät (5V/500mA) per USB-Kabel aufladen.

## **Ein/ Ausschalten**

1, Halten Sie den Ein/Ausschalter für 3 Sekunden gedrückt um das Gerät ein/aus zu schalten.

2,Klicken Sie die Taste zum Aufwecken / Ausschalten des Bildschirms, während es auf Backstage arbeitet.

Hinweis: Das Gerät schaltet sich automatisch aus, wenn es keine Anwendungen auf Backstage für2 Minuten gibt.

## **Lautstärkeregelung**

Klicken Sie auf die Taste +/- auf der linken Seite, um die Lautstärke

zu erhöhen / verringern.

#### **Haupt Menü**

Jedes Mal, wenn Sie die Taste / drücken, wird es eine der 9 verschiedenen Funktionen wie Musik, UKW-Radio, Ordneransicht, Einstellen, Aufzeichnungen, Bilder, E-Buch, Video und Aktueller Titel anzeigt.

#### **Musik**

Drücken Sie auf die  $\blacksquare$  Taste, um auf Musik Funktion zuzugreifen. Die zugehörige Liste wird angezeigt: Alle Titel, Letzte Titel, Interpreten, Alben, Genres, Wiedergabelisten, Playliste erstellen. Wählen Sie aus diesem Menü, und klicken Sie III Taste, um die Musik abzuspielen.

Letzt Titel: Letzte Position,wo sie aufgehört haben. Playlist erstellen: Nach Musik in das Gerät geladet oder daraus gelöscht, drücken Sie bitte, Playlist erstellen ". So wird alles auffrischt.

## **Rewind/Forward**

1, Drücken Sie die 14/ $\blacktriangleright$  Taste um die Musikdatei zu wechseln. 2, Halten Sie die  $\left| \right|$   $\left| \right|$  Taste gedrückt, um den Titel schnell abzuspielen.

3,Drücken Sie die Mitteltaste, um während der Wiedergabe anzuhalten. Drücken Sie sie erneut um wieder fortzufahren.

#### **Untermenü**

Während das Gerät auf dem Bildschirm Wiedergabe ist,drücken Sie die M Taste um zu Untermenü zu zugereifen.

Es gbit ,, Home, Shuffle, Wiederholen Lesezeichen, Musikwiedergabe,Equalizer, Variable Schnelligkeit, Sleep Timer, Löschen, Zur Wiedergabeliste hinzufügen,Aus Wiedergabeliste löschen" auszuwählen.

1,Lesezeichen

Wenn Sie"Lesezeichen hinzufügen" wählen, wird die Stoppzeit "hh: mm: ss" gezeigt.

Das nächste Mal, wenn Sie dieses Lied/Hörbuch hören wollen, drücken Sie die M>Lesezeichen> .wähle Sie dann ... Zur Lesezeichen wechseln", könnte man zu dem Punkt zurückgehen Sie das letzte Mal markiert.

Man kann auch Lesezeichen löschen.

2, Variable Schnelligkeit

Man kann die Schnelligheit der Wiedergabe von -8 bis +8 stellen. 3,Löschen

Sie können Musik Datei einfach hier löschen. 4, Equalizer Es gibt " Rock Funk, Hip Hop, Jazz, Klassik, Techno und Benutzerdefiniert" auszuwählen.

## **UKW-Radio**

Schließen Sie zuerst Kopfhörer mit dem Gerät an, wählen Sie dann die UKW-Frequenz von 87,5 bis 108,0 MHz.

Auf UKW-Radio Menü drücken Sie die M Taste,um das Untermenü zu zugreifen: Home, Aufnahme vom UKW Radio starten, Voreinstellung, Als Voreinstellung speichern, Voreinstellung löschen, Automatisch Einstellung, Bandabstimmung, UKW-Aufnahme.

Drücken Sie Aufnahme vom UKW Radio, um Radio auf zu nehmen. Klicken Sie  $\mathbb{M}$  Taste um Pause / Fortsetzen zu machen, Die  $\mathbb{S}$  Taste drücken,wählen Sie Ja, um die Aufnahme zu speichern, und es wird automatisch auf die FM-Radio-Schnittstelle zurück. Drücken Sie dann die M Taste, um die gespeicherten Aufnahmen in UKW-Aufnahme zu finden.

Hinweis: Die Radioaufnahmen werden auch in Aufzeichnungen> Aufnahmebibliothek gespeichert.

#### **Ordneransicht**

Finden Sie Ordneransicht auf Hauptbildschirm mit Taste M, um auf seine Funktion zuzugreifen. Drücken Sie die M / → Taste, um aus den verschiedenen Ordnern / Dateien auszuwählen. Die Taste drücken zum Abspielen / Ansehen.

## **Einstellen**

Finden Sie Einstellen auf Hauptbildschirm mit Taste III, um auf seine Funktion zuzugreifen.

Es gibt " Wiedergabemodus, Soundeinstellungen, Sleep Timer, Displayeinstellunen,Datum und Uhrzeit, Sprache, Informationen, Gerät formatieren, Werkseinstellunen "zu wählen. Hinweis: Wenn Sie, Datum und Uhrzeit" einstellen, die M Taste

drücken um nächste Zahl zu stellen.

## **Aufzeichnungen**

Finden Sie Aufzeichnungen auf Hauptbildschirm mit Taste III, um auf seine Funktion zuzugreifen. Es gibt "Sprachaufname<br>starten.Aufnahmebibliothek.Aufnahme starten,Aufnahmebibliothek,Aufnahme Aufnahme-Einstellunen" zu wählen Aufnahme Einstellungen

-Drücken Sie die ▶ Taste, um die Aufnahme zu starten, noch mal drücken um Pause / Fortsetzen zu machen.

- -Drücken Sie die  $\Box$  Taste, um Aufnahme zu speichern.
- -Die gespeicherte Aufnamen können Sie in Aufnahmebibliothek finden.

Aufnahme Format: MP3/WAV/ACT Rec

Aufnahme Einstellungen:Bitrate der Tonaufnahme/VOR Set(Sprachgesteuerte Aufnahme)/ set recording scene.

## **E-Buch**

Finden Sie E-Buch auf Hauptbildschirm mit Taste III, um auf seine Funktion zuzugreifen. Die M Taste drücken um zu Untermenü zu sein. Es gibt, Wiedergabe (Autoscrollzeit), Ebook löschen, Lesezeichen auswählen, Lesezeichen löschen, Lesezeichen hinzufügen, Seitenauswahl" zu wählen.

Hinweis: Für EBook wird nur das txt-Format unterstützt.

## **Aktueller Titel**

Finden Sie Aktueller Titel auf Hauptbildschirm mit Taste , um Funktion zuzugreifen. Die Musik Radio-Wiedergabe-Schnittstelle wo Sie letztes Mal gehört haben, wird angezeigt.

Hinweis: Wenn im Backstage keine Musik / Radio wiedergegeben gibt, wird die Funktion nicht verfügbar. **Fehler Behebung**

● Der Player lässt sich nicht einschalten

Überprüfen Sie, ob Batterie leer ist, schließen Sie den Player an einen Computer an und versuchen Sie es nach dem Laden erneut. ●Es gibt kein Ton mehr.

- Überprüfen Sie, ob die Lautstärke auf 0 eingestellt wird.

- Überprüfen Sie, ob der Kopfhörer einen schlechten Kontakt zum<br>Player hat.

- $\bullet$  Starkes Geräusch bei Musikwiedergabe
- Stellen Sie bitte sicher, dass der Stecker sauber ist.
- Überprüfen Sie, ob die Musikdatei beschädigt ist. Versuchen Sie, andere Musiktitel zu bestätigen. Beschädigte Dateien können zu starkem Rauschen oder Überspringen führen.
- Die Datei kann nicht vom Computer heruntergeladen werden
- Bestätigen Sie, ob es Problem mit Kontakt gibt.
- Überprüfen Sie, ob der Speicherplatz des internen Speichers voll ist;
- Überprüfen Sie, ob das USB-Kabel beschädigt ist.
- Für weitere Fragen stehen wir Ihnen sehr gerne per Email zur Verfügung.

support@agptek.com.

### **Technische Daten**

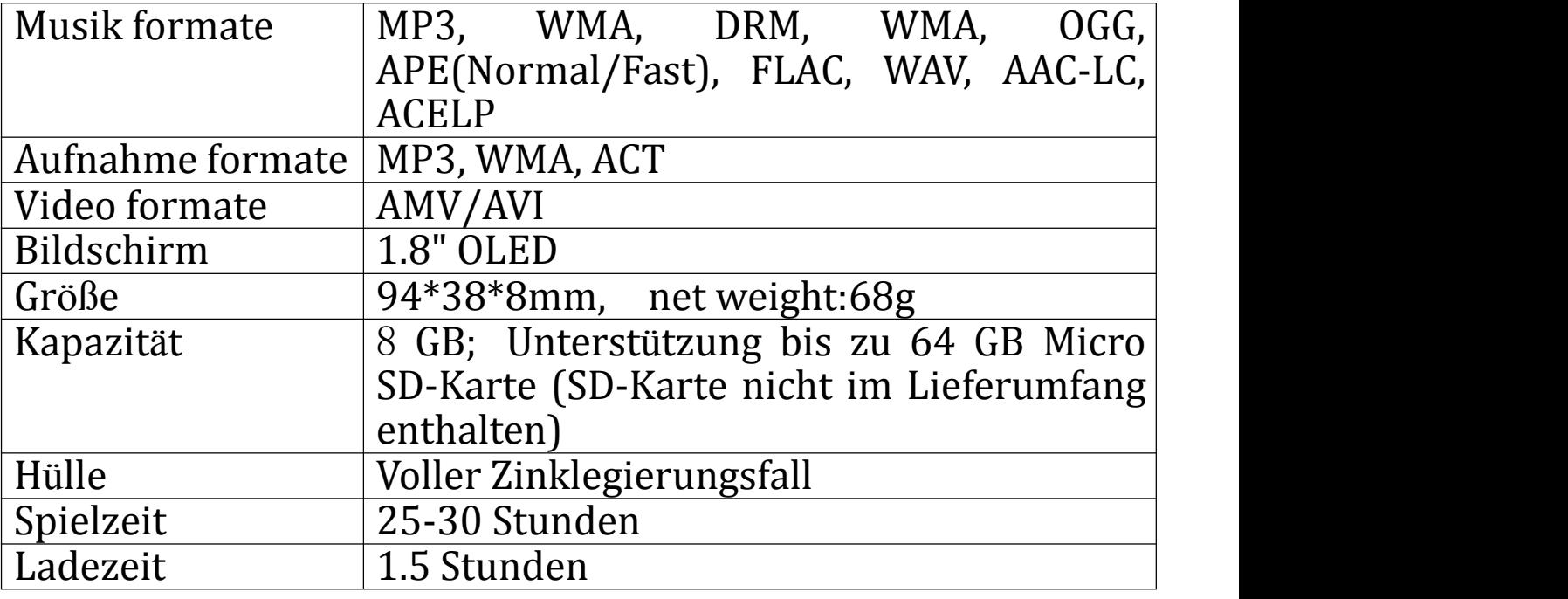

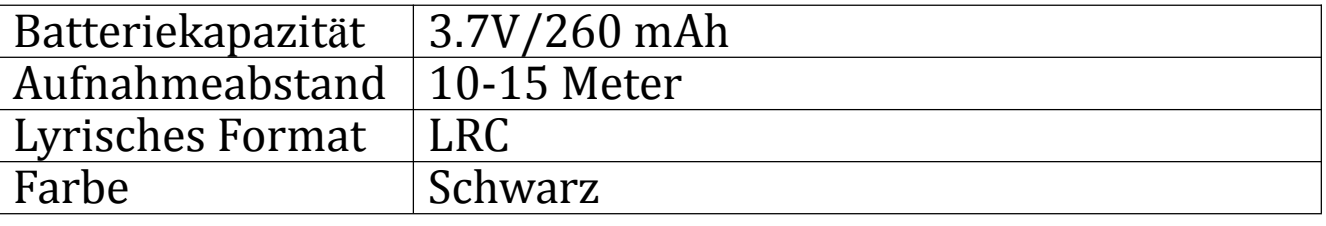

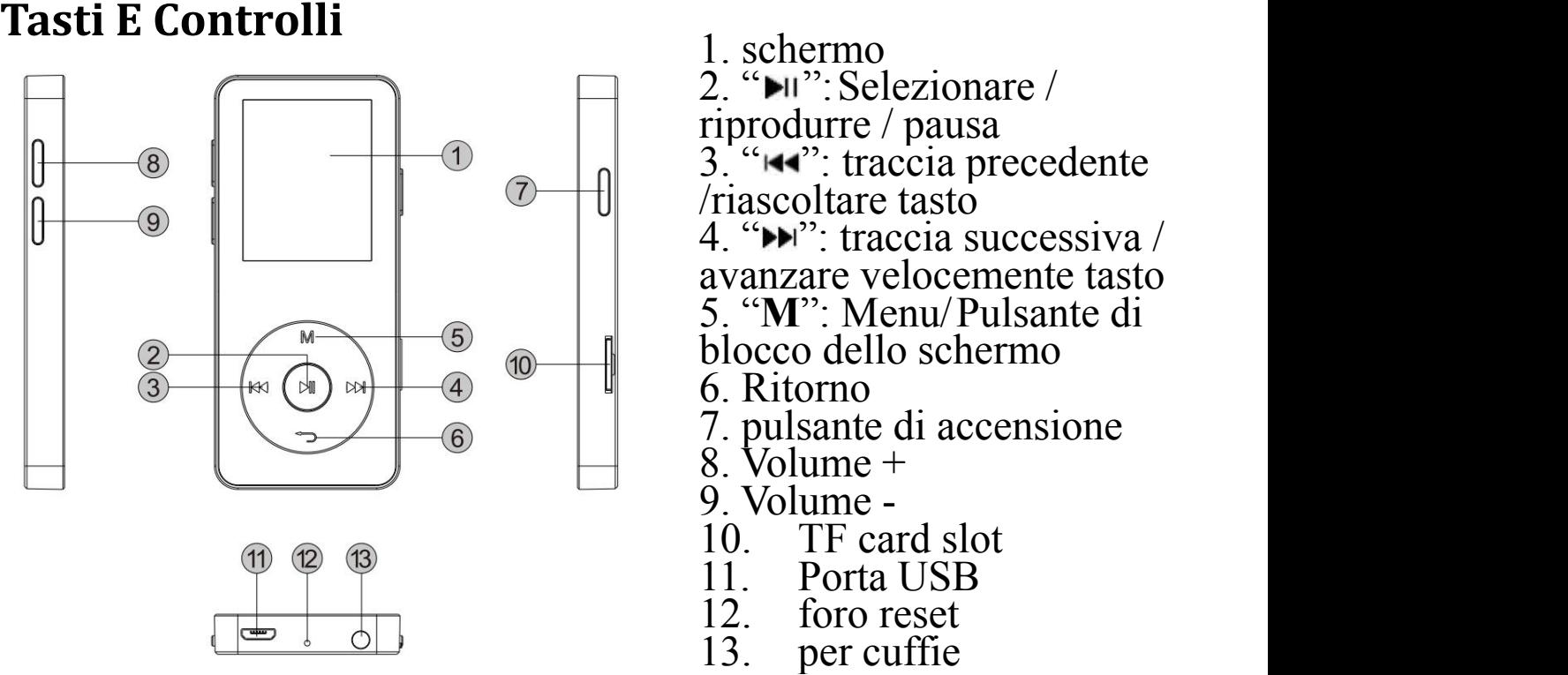

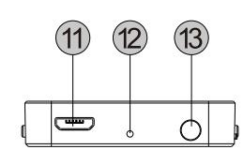

## **Caricare il lettore**

- 1. Collegare il cavo USB alla porta USB di un computer per caricare il lettore.
- 2. Utilizzare solo il caricabatteria 5V/500mA per la ricarica, Se non, può condurre a guasto del prodotto.

Quando il dispositivo è completamente carico, scollegare il cavo dal dispositivo

Quando inizierete a caricare, mostrerà due opzioni: "carica & trasferimento" e "Carica & Play". Un'icona in alto a destra vi mostrerà lo stato di carica.

## **Accendere/Spegnere**

mantenere premuto 3 sec per accendere/spegnere il dispositivo. Premere per spegnere / accendere schermo mentre si lavora dietro le quinte. *Nota: Il lettore si spegner<sup>à</sup> automaticamente se inattivo <sup>e</sup> non le applicazioni operano su dietro lequinte per 2 minuti.*

## **Regolare il volume**

Premere il tasto + /-sul lato sinistro per aumentare / diminuire il volume.

## **Interfaccia principale**

Ogni volta che si preme il pulsante  $\mathbf{H}$ / $\mathbf{H}$ , Lo porterà ad uno dei suoi 9 funzioni diverse, inclusi **musica, radio FM, visualizzare cartelle, impostazione, registrazioni, foto, EBook, Video e ultimo riproduzione (Now Playing)**

## **Music**

Selezionando l'icona "Musica" con il tasto centrale  $\mathbb{N}$ , apparirà

una lista tipo: **Tutte le canzoni, ultimo riproduzione, artisti, album, generi, playlist, creare Playlist.** Scegliere in base alle proprie esigenze

**ultimo riproduzione:** inizia a riproduzione da dove avete lasciato l'ultima volta;

**creare Playlist:**tutte le vostre canzoni preferite possono essere aggiunto qui.

## **Riascoltare/avanzare**

Quando è sulla interfaccia di riproduzione di musica, Premere per traccia precedente / Mantenere premuto per riascoltare , Premere **PH** per traccia successiva / Mantenere premuto per avanzare velocemente. Premere logo per la riproduzione/pausa.

#### **Sottomenu**

Quando è sulla interfaccia di riproduzione di musica, Premere il

tasto M per accedere al sottomenu.

apparirà una lista tipo: **"Home"** "**Shuffle**" **, "Ripetere", "Segnalibri", "Riprodurre musica da", "Equalizzatore", "Velocità di riproduzione variabile", "Sleep timer", "Elimina" "Aggiungi alla playlist" e "Rimuovi**

#### **da elenco di riproduzione".**

1. Segnalibri

a>Il segnalibro è contraddistinto da un conto alla rovescia in "hh:mm:ss". In questo modo è possibile impostare il conto alla rovescia prima di aggiungere un segnalibro.

b> Il Massimo numero di segnalibri supportati da ciascun file audio è 10. E' possibile anche sostituire il vecchio segnalibro con uno nuovo.

c> Il Massimo numero di segnalibri supportati da ciascun file audio è 10. E' possibile anche sostituire il vecchio segnalibro con uno nuovo.

2. Riproduzione a velocità variabile

Premere il tasto M > **Riproduzione a velocità variabile** per regolare la velocità da-8(Più lento) a + 8 (più veloce). Impostare la velocità di riproduzione come avete bisogno.<br>3. Elimina

3. Elimina Premere il tasto M > **Elimina**, e quindi scegliere Sì per eliminare i file audio desiderati.

4. Equalizzatore

Premere il tasto M > Equalizzatore **>Normal, Rock, Funk, Hip hop**" **,**

"**Jazz**" **,** "**Classica**" **,** "**Techno**" **,** "**Custome**"**.**

## **Radio FM**

Inserire l'auricolare, quindi selezionare la frequenza FM da 87.5 a 108,0 MHz.

Quando en la radio FM interfaccia di riproduzione, Premere il tasto M per accedere al sottomenu: **Inizio, avviare FM radio** **registrazione, preset, risparmia ai preset, cancellare preimpostati, Auto tune, regione Tuner, registrazione FM.**

Sintonizzarsi sulla stazione radio che si desidera, Scegliere iniziare FM radio registrazione per avviare la registrazione radio. Premere **Pollicher sospendere/riprendere. Premere**  $\Box$  e scegliere Si per salvare la registrazione e sarà nuovamente all'interfaccia radio FM automaticamente. Press tasto M per trovare le registrazioni

salvate in registrazione FM. *Nota: Le registrazioni radio verranno salvate anche nelle registrazioni > Libreria registrazioni.*

## **Visualizzazione della cartella**

Trovare la cartella Visualizza nella schermata principale con il tasto III per accedere alla sua funzione.

Premere il tasto  $M/\sqrt{ }$  per scegliere tra le cartelle e i file diversi. Premere III per riprodurre/visualizzare.

*Nota: Mettere sempre il file lyric e il file musicale nella stessa cartella.*

#### **Impostare**

Quando c'è un'icona Set nell'interfaccia principale, Premere il tasto per accedere alla sua funzione. apparirà una lista tipo: **Modalità di riproduzione, impostazioni audio, Sleep timer, impostazioni di visualizzazione, data e ora, lingua, informazioni, formattare il dispositivo, le impostazioni di fabbrica, crea playlist.**

*Nota: Quando si imposta "data e ora",utilizzare il tasto M per passare al successivo. Ad esempio, "Tempo impostato", dopo aver impostato l'ora, premere il tasto M per passare per impostare i minuti.*

#### **Registrazioni**

Selezionando l'icona "Registrazioni" con il tasto centrale III per accedere alla sua funzione. apparirà una lista tipo: **Avviare la** **registrazione vocale, Deposito, Libreria registrazioni, formato registrazione, le impostazioni di registrazione.**

- Premere il tasto  $\mathbb{M}$  per avviare la registrazione, Premere nuovamente per mettere in pausa/riprendere.
- Premere il tasto  $\bigtriangledown$  e scegliere Sì per salvare la registrazione.
- Trovare le registrazioni salvate nelle registrazioni > Libreria registrazioni.

Premere il tasto **M/** per selezionare tutte le registrazioni che avete salvato. Poi Premere il tasto II per riprodurre le registrazioni.

Formato di registrazione: **MP3/WAV/ACT Rec**

Registrare le impostazioni > **impostare bitrate/VOR(Voice Operated Recording) impostare rec registrazione scena**

## **EBook**

Selezionando l'icona "EBook" con il tasto centrale III per

accedere alla sua funzione. Durante la lettura di ebook, premere il<br>tasto M per accedere al sottomenu: **Riprodurre** tasto M per accedere al sottomenu: **impostazione(tempo di scorrimento automatico), Elimina ebook, selezionare segnalibro, Elimina segnalibro, aggiungere il**

**contrassegno di libro, pagina selezionare.Nota:** Per EBook <sup>è</sup> supportato solo il formato txt. **Ultimo riprodurre(Now Playing)**

Quando c'è un **Ultimo riprodurre(Now Playing)** icono nell'interfaccia principale. Premere il tasto  $\mathbb{M}$  per accedere alla sua funzione. La musica/radio interfaccia di riproduzione verrà mostrata, e riprenderà la riproduzione di musica/radio da dove

avete lasciato. *Nota: Quando non c'ènessuna musica/radio riproduzione nel backstage, il* **Ultimo riprodurre(Now Playing)** *funzione non sarà disponibile.*
# **Aiuto erisoluzione dei problemi**

- ●Non è possibile accendere il lettore
- Siprega di controllare se il lettore è a corto di batteria, collegare il lettore ad un computer <sup>e</sup> provare nuovamente dopo la ricarica. ●Non riesci <sup>a</sup> sentire alcun suono dal lettore
- 
- Si prega di controllare se il volume è impostato su 0;
- Si prega di controllare se l'auricolare è in scarso contatto con il
- Forte rumore durante la riproduzione di musica
- Assicurati che la spina sia pulita o ciò potrebbe causare rumori;
- Si prega di controllare se il file è danneggiato. Se si tenta di riprodurre altre musiche per confermare. File danneggiati
- $\bullet$ Non è possibile scaricare il file dal computer
- Si prega di confermare se sia collegato correttamente;

- Siprega di verificare se lo spazio di archiviazione della memoria interna è pieno;

- Si prega di controllare se il cavo USB è danneggiato.

Se avete problemi su questo prodotto, non esitate a contattare support@agptek.com. **Specifiche**

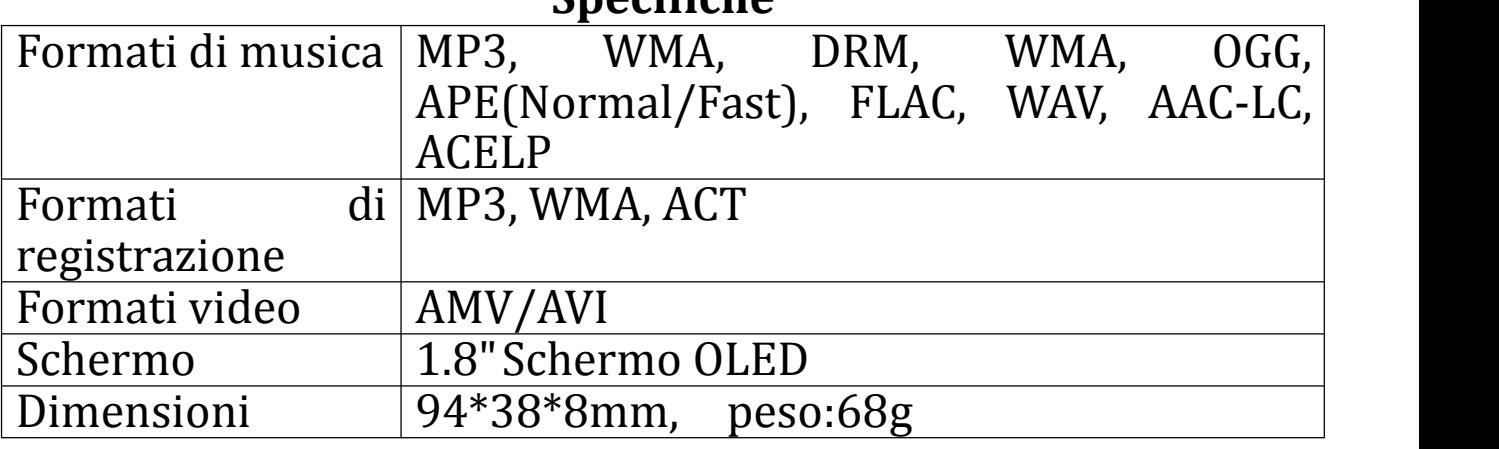

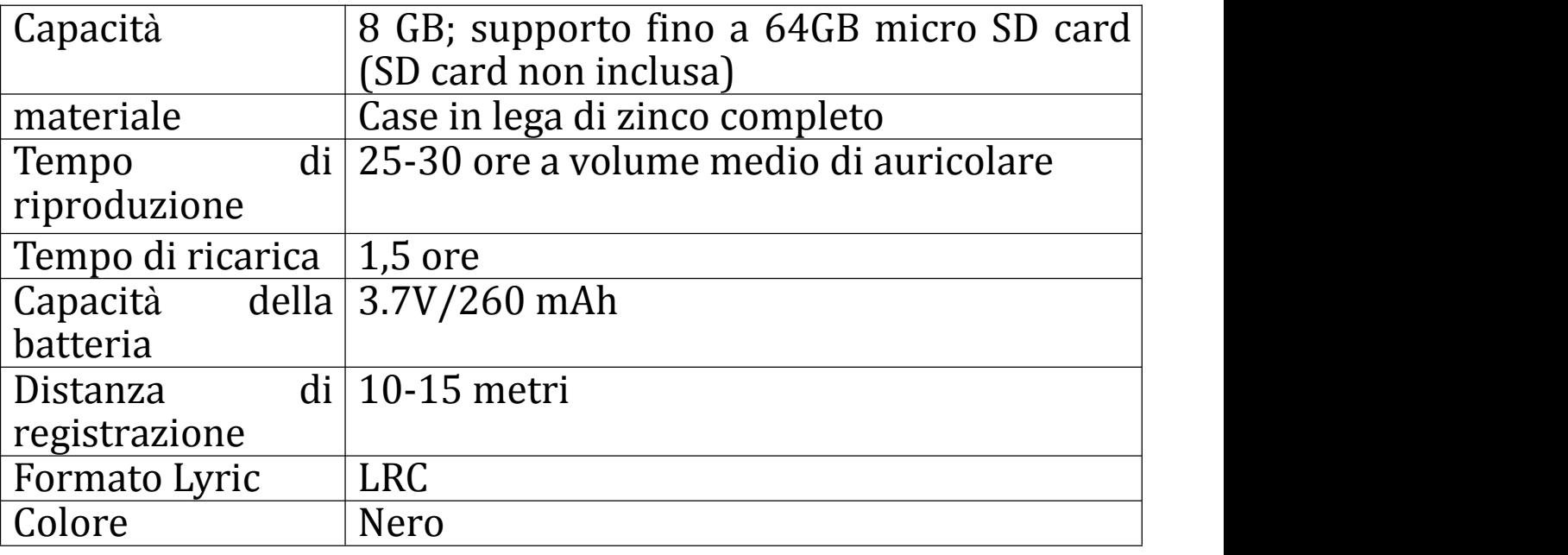

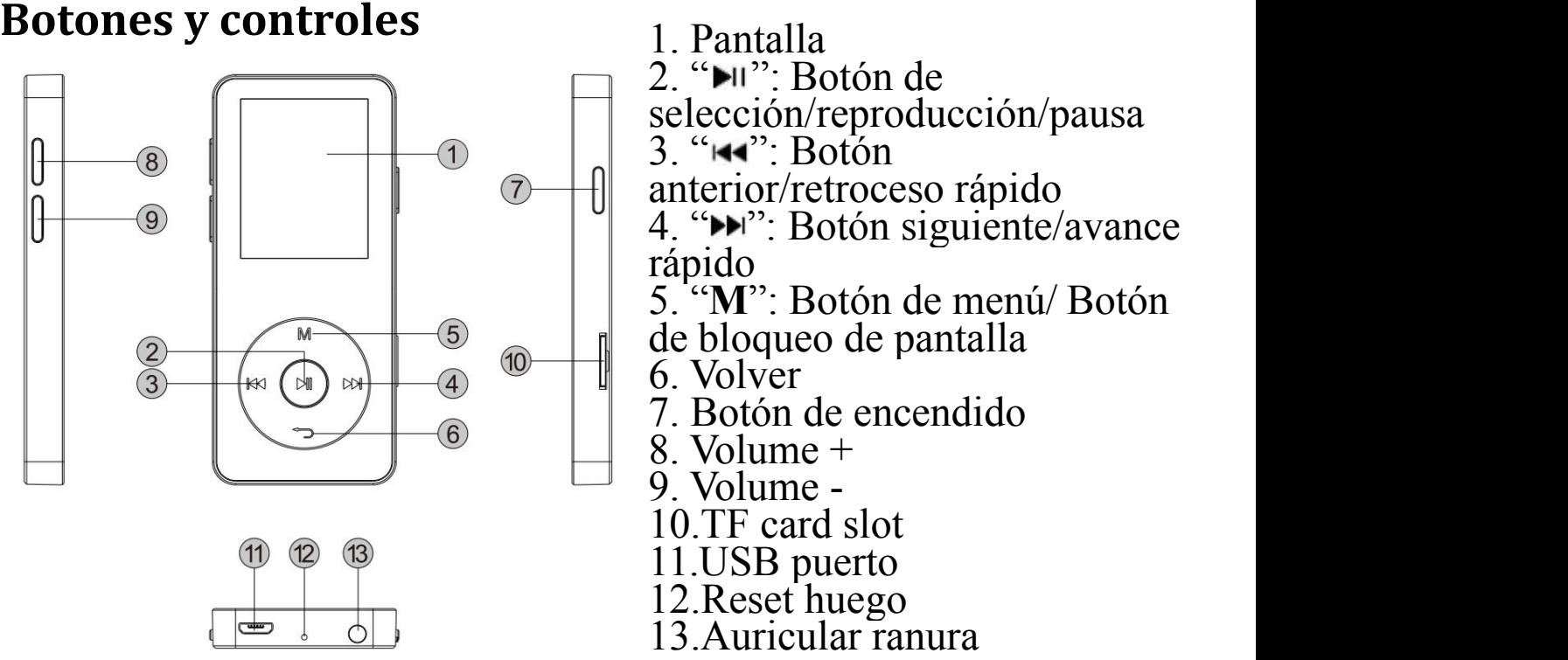

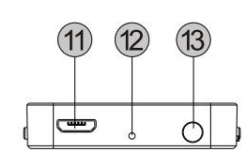

- 
- 
- 
- 
- 
- 
- 
- 
- 
- 
- 
- 

#### **Carga el reproductor**

- 1. Enchufe el cable USB al puerto USB del ordenador para cargar al reproductor.
- 2. Utilice sólo el cargador de 5V/500mA para cargar, De lo contrario, puede llevar a falla del producto.

Cuando está completamente cargada, desconecte el cable del dispositivo tirando directamente hacia afuera.

Cuando comienza la carga, se mostrará dos opciones: "Carga & Transferencia" y "Carga & Play". Un icono en la esquina superior derecha mostrará el estado de carga.

# **Encendido yapagado**

mantenga el botón de encendido para encender/apagar el dispositivo. presa para apagar/activar la pantalla mientras se está trabajando en backstage.

*Nota: El reproductor se apagará automáticamente si inactivo y no aplicaciones funcionan en backstage durante 2 minutos.*

# **Ajustar el volumen**

Haz clic en el botón +/- a la izquierda para aumentar o disminuir el volumen.

### **Interfaz principal**

Cada vez que pulse el botón  $\mathbb{H}/\mathbb{H}$ , que le permita a uno de sus 9 funciones diferentes, incluyendo **música, radio FM, vista de carpetas, Ajuste, grabaciones, fotos, EBook, Video y último reproducido(Reproduciendo)**

#### **Música**

Encuentra el "Música" icono en la pantalla principal, pulse el botón para acceder a su funciónpuedes. Se mostrará la lista de

relacionados: **Todas las canciones, última reproducida, artistas, álbumes, géneros, listas de reproducción, crear lista de reproducción,** Elija entre estos menú, pulse el botón  $\mathbb{M}$  para reproducir la música.

<sup>m</sup>úsica. **<sup>ú</sup>ltima reproducida:** continuar la reproducció<sup>n</sup> desde donde dejaste la última vez;

**crear lista de reproducción:** todas tus canciones favoritas pueden añadirse aquí.

### **Rebobinado/avance**

Cuando está en lainterfaz reproducción, Mantenga pulsado el botón **H** / **PH** para rebobinar/avanzar rápidamente, Pulse brevemente para archivo de la música anterior/siguiente. presa el  $\mathbf{b}$ otón  $\mathbf{M}$  de reproducción/pausa.

# **Submenú**

Cuando está en la interfaz de reproducción de música, pulse el botón **M** para accede al submenú.

Se mostrará la lista de relacionados, incluyendo "Inicio", "Shuffle", "Repetir", "Marcadores", "Reproducir Música desde", "Ecualizador", **"Variable velocidad de reproducción", "Temporizador para dormir", "borrar" "Añadir a playlist" y "Eliminar de lista de reproducción".**

# **1. Marcadores**

a > Marcadores están marcadas por el tiempo de parada como "hh: mm: ss". pausa de reproducción- Clic el botón M - Bookmarks- Add Bookmark- entrar -elije una marcador lo que quieres "hh: mm: ss", si quieres seguir al punto ha marcado la última vez, click el botón M - Bookmarks- Go to Bookmark-elije el marcador lo que quieres seguir. b> El número máximo de marcadores soportados por cada

archivo de audio es 10. Los marcadores adicionales anularán las establecidas anteriormente

- c> Para encontrar los marcadores guardados, seleccione "ir a marcador". Seleccione "Eliminar marcador" para eliminarlo.
- 2. Reproducción de velocidad variable

Pulse el botón M > **Reproducción develocidad variable** para ajustar la velocidad de -8(Más lento) a +8(Más rápido ). Ajustar la velocidad dereproducción según su necesita.

3. Eliminar

Pulse el botón M >**Eliminar**, a continuación, elija sí para eliminar los archivos de audio que desee.

4. Ecualizador

Pulse el botón M >**Ecualizador >Normal, Rock, Funk, Hip hop** " **,** "**Jazz**" **,** "**Clásico**" **,** "**Techno**" **,** "**Custom**"**.**

# **Radio FM**

Inserte el auricular, luego seleccione frecuencia de 87.5 a 108.0 MHz.

Cuando en la radio de FM reproducción interfaz, Pulse el botón **M** para entrar al submenú: **Inicio, iniciar FM radio grabación, Presets, guardar preset, claro preestablecido, Auto tune, región de sintonizador, grabación de FM.**

Sintonice la emisora de radio que desea, elige **iniciar FM radio grabación** para iniciar la grabación de la radio. pulse III para pausar/ continuar. pulse  $\bigtriangledown y$  Elija sí para guardar la grabación y automáticamente será volver a la interfaz de radio FM. pulse el botón M para encontrar las grabaciones guardadas en grabación

de FM. *Nota: Tambié<sup>n</sup> se guardará<sup>n</sup> las grabaciones de radio en grabaciones >Biblioteca de grabaciones.*

#### **Vista de carpeta**

Encontrar la vista de carpeta en lapantalla principal con el botón para acceder a su función.

Pulse el botón **M/<sup>→</sup>** para elegir las diferentes carpetas y archivos. pulse <br>**El para reproducir/mirar.** 

pulse para reproducir/mirar. *Nota: Siempre poner el archivo <sup>l</sup>írico <sup>y</sup> la <sup>m</sup>úsica en la misma carpeta.*

#### **Ajuste**

Encuentra el "Ajuste" icono en la pantalla principal, pulse el botón<br>El para acceder a su funciónnuedes. Se mostrará la lista de para acceder a su funciónpuedes. Se mostrará la lista de relacionados: **Modo de reproducción, ajustes de sonido, temporizador, configuración de la pantalla, fecha y hora, idioma,**

**información, formato de dispositivo,configuración de fábrica, crear lista de reproducción.**

*Nota: Cuando ajustes "fecha y hora", use el botón M para cambiar al siguiente. Por ejemplo, "ajuste el tiempo", después de configurar la hora, presione el botón M para cambiar para seleccionar los minutos.*

### **Grabaciones**

Encuentra el "Grabaciones" icono en la pantalla principal, pulse el botón para acceder a su funciónpuedes. Se mostrará la lista de relacionados: **Inicio grabación, almacenamiento, Biblioteca de grabaciones, grabar formato, grabar ajustes.**

- Pulse el botón  $\mathbb{H}$  para iniciar la grabación, pulse otra vez para pausar/continuar.
- Pulse el botón  $\bigcirc$  Elija sí para guardar la grabación.<br>- Encontrar las erabaciones euardadas
- las grabaciones guardadas en

grabaciones >Biblioteca de grabaciones.

Pulse el botón **M/<sup>** $\bigcirc$ **</sup>** para seleccionar de todas las grabaciones que ha guardado. Pulse el botón **PII** para reproducir las grabaciones. Formato de grabación**:MP3/WAV/ACT Rec**

Grabar configuración > **ajuste rec bitrate/VOR(Operado de la grabación dela voz)/ ajuste escena de grabación**

#### **EBook**

Encuentra el "EBook" icono en la pantalla principal, pulse el botón para acceder a su funciónpuedes. Al leer el libro electrónico, pulse el botón M para entrar al submenú: **Ajuste reproducción (tiempo de desplazamiento del Auto), eliminar marcadores, seleccionar Marcadores, Borrar Marcadores, Añadir marcadores, seleccione la página.**

**Nota**: <sup>S</sup>ólo formato txt es compatible con libros electrónicos. **<sup>ú</sup>ltima reproducida ((Reproduciendo)**

Cuando hay un**última reproducida (Reproduciendo)** icono en la interfaz principal, pulse el botón III para acceder a su<br>funciónnuedes. Aparecerá la música/radio interfaz de funciónpuedes. Aparecerá la música/radio interfaz reproducción, y continuará reproduciendo música y radio desde

donde lo dejó. *Nota: Cuando no hay ninguna radio <sup>m</sup>úsica reproduciendo en el backstage, laúltima reproducida ((Reproduciendo) función no estará disponible.*

# **Ayuda y solución de problemas**

- ●No encienda el reproductor
- Compruebe si el reproductor se quede sin batería, conecte el reproductor <sup>a</sup> un ordenador <sup>y</sup> probar otra vez despué<sup>s</sup> de la carga. ●No puede <sup>o</sup>í<sup>r</sup> ningú<sup>n</sup> sonido desde el reproductor
- Por favor, compruebe si el volumen se establece en 0;
- Por favor, compruebe si el auricular está bien contacto con el
- $\bullet$ Fuerte ruido al reproducir música
- Por favor, asegúrese de que el enchufe esté limpio o esto puede causar ruidos;
- Por favor, compruebe si está dañado el archivo de música. Pruebe a reproducir otras músicas para confirmar. Archivos dañados
- ●No puede descargar el archivo de ordenador
- Por favor confirmar si está conectada correctamente;
- Por favor, compruebe si el espacio de almacenamiento de la memoria interna está lleno;
- Por favor, compruebe si está dañado el cable USB.
- Si tienes cualquier problema sobre este producto, no dude en

#### contactar con support@agptek.com.

### **Especificaciones**

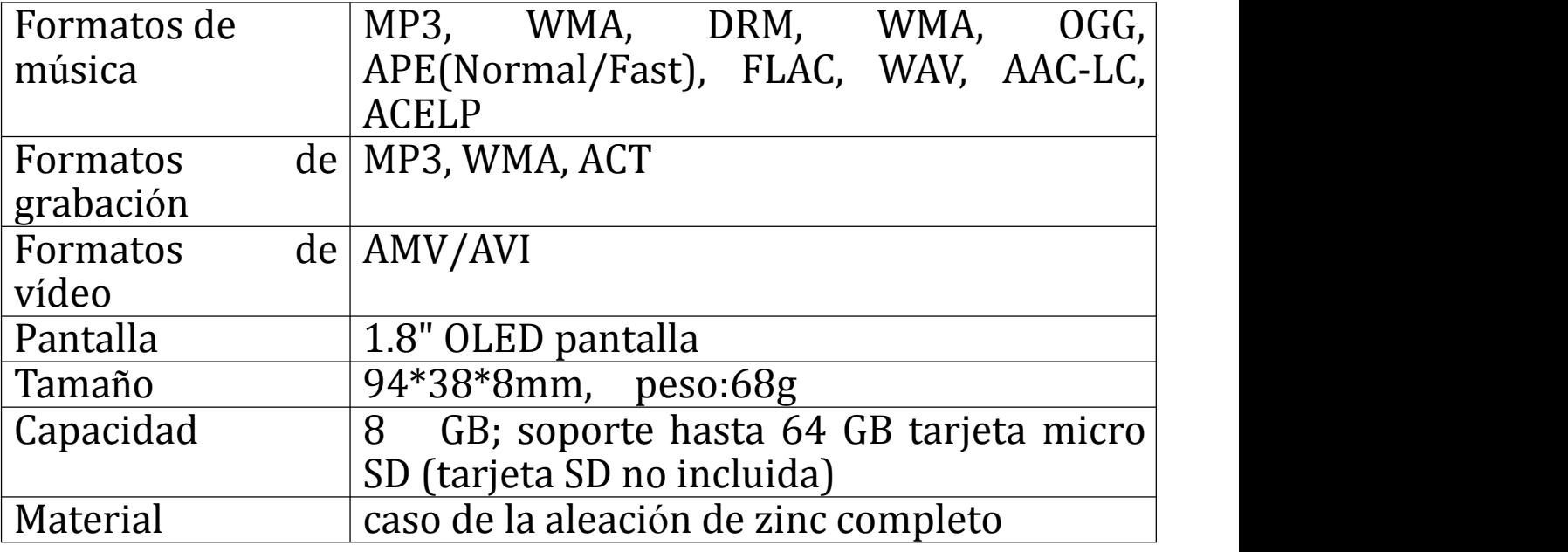

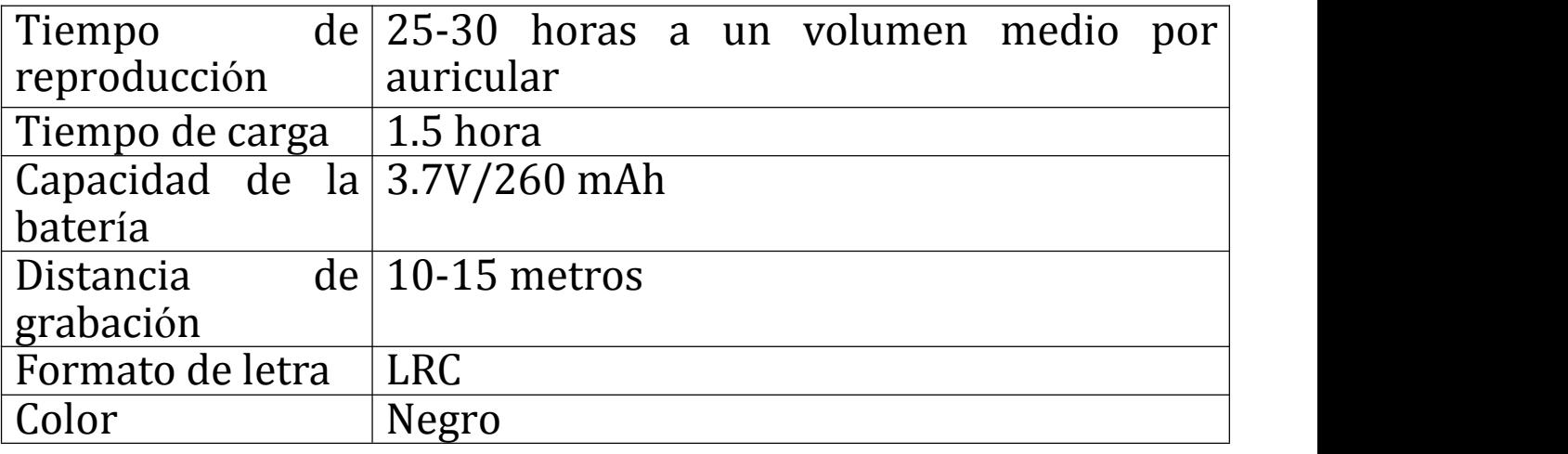

# **Boutons et contrôles** 1. Ecran d'affichage

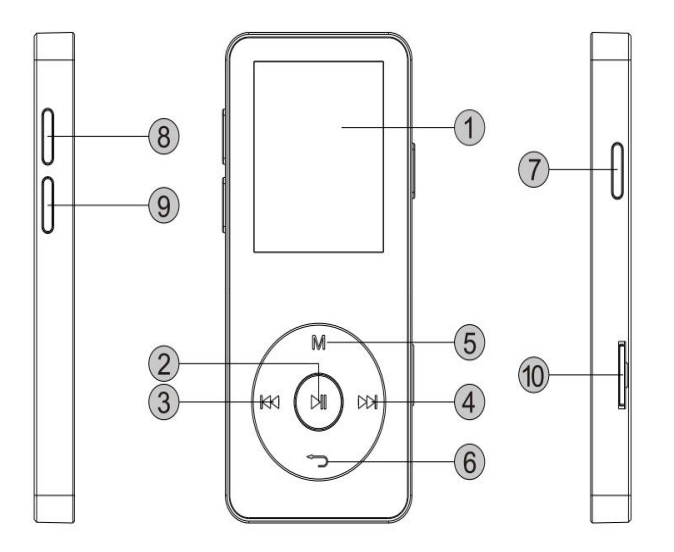

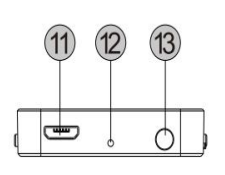

- 
- 2.  $"$  Bouton de lecture/pause/sélection
- 3. "IN": Bouton de navigation titre précédent/retour rapide
- 4. " $\blacktriangleright$ ": Bouton de navigation titre suivant/avance rapide
- 5. "**M**": Bouton Menu/appuyez longuement pour verouiller le mp3.
- 6. Bouton Retour
- 7. Bouton d'allumage
- 8. Volume +
- 9. Volume -
- 10.Emplacement carte TF
- 11.Prise USB
- 12.Bouton de remise à zéro
- 13.Prise jack (écouteurs)

#### **Charger le lecteur**

1. Branchez le câble USB fourni au port USB de votre ordinateur pour charger le lecteur.

2. N'utilisez que le chargeur 5V/500mA pour charger le lecteur, pour ne pas risquer d'endommager l'appareil.

Lorsque l'appareil est complètement chargé, déconnectez le câble de votre ordinateur en tirant délicatement.

Lorsque vous débutez la charge, deux options s'offrent à vous: "Charger et transférer" ou "Charger et lire". Une icône dans le coin supérieur droit de l'écran vous indiquera le statut de chargement.

#### **Allumage/extinction de l'appareil**

Maintenez le bouton d'allumage appuyé pour allumer ou éteindre l'appareil. Cliquez pour allumer ou éteindre l'écran lorsque <sup>l</sup>'appareil est en marche. *Remarque: L'appareil s'éteindra automatiquement au bout de deux minutes s'il est inactif et si aucune application ne fonctionne en arrière-plan.*

# **Réglage du volume**

Cliquez sur le bouton +/- sur le côté gauche de l'appareil pour augmenter ou baisser le volume.

# **Interface principale**

A chaque fois que vous presserez le bouton  $\blacktriangleleft$  /  $\blacktriangleright$ , cela vous conduira à l'une des 9 fonctions différentes de l'appareil, à savoir **Musique, Radio FM, Affichage des dossiers,Réglages, Enregistrements, Images, Ebooks, Vidéos et Joué en dernier (ou Joué actuellement).**

# **Musique**

Lorsqu'une icône **Musique** apparaît dans l'interface principale,

cliquez sur le bouton  $\mathbb{H}$  pour accéder à sa fonction. La liste afférente s'affichera, et proposera: **Tous les titres, Joué dernièrement, Artistes, Albums, Genres, Playlists, Créer une playlist.** Choisissez l'un des menus et cliquez sur le bouton pour pour pour

**Joué dernièrement:** commence la lecture là où elle s'était arrêtée la dernière fois.

**Créer une playliste:** toutes vos chansons favorites peuvent être ajoutées ici.

# **Retour rapide/avance rapide**

Lorsque la musique joue et que l'écran est dans cette interface, maintenez appuyé le bouton  $\mathbf{H}$  /  $\mathbf{H}$  pour effectuer un retour rapide ou une avance rapide, et appuyez brièvement sur ce bouton pour avancer à la chanson suivante ou retourner à la chanson précédente. Cliquez sur le bouton pour lancer la musique ou

mettre en pause.

#### **Sous-menu**

Dans l'interface de lecture, cliquez sur le bouton M pour accéder au sous-menu.

La liste afférente s'affichera, incluant " **Accueil** " **,** " **Lecture aléatoire** " **,** " **Marque-pages** " **,** " **Lire la musique à partir de** " **,** "**Equalizer**" **,** "**Répétition**" **,** "**Varier la vitesse de lecture**" **,** "**Fonction arrêt automatique**" **,** "**Supprimer**" **,** "**Ajouter à la playlist**"**et**"**Retirer de la playlist**"**.**

1. Marque-pages

Cliquez sur le bouton **M** > Marque-pages > Ajouter un marque-page/Aller au marque-page/Supprimer le marque-page. Sélectionnez l'option voulue.

2. Varier la vitesse de lecture

Cliquez sur le bouton **M** > Varier la vitesse de lecture pour ajuster

la vitesse de lecture de -8 (le plus lent) à +8 (le plus rapide). Réglez la vitesse de lecture voulue.

3. Supprimer

Cliquez sur le bouton **M** > Supprimer, puis sélectionnez "Oui" pour supprimer les fichiers audio voulus.

4. Equalizer

Cliquez sur le bouton **M** > Equalizer > Normal, Rock, Funk, Hip-Hop, Jazz, Classique, Techno, ou Personnalisé.

### **Radio FM**

Branchez les écouteurs, puis sélectionnez la fréquence FM voulue, comprise entre 87.5 et 108.0 MHz.

Dans l'interface Lecture Radio FM, pressez le bouton M pour accéder au sous-menu: **Accueil, Démarrer l'enregistrement FM, Pré-réglages, Sauvegarder les pré-réglages, Supprimer les pré-réglages, Auto tune, Région des fréquences, Enregistrement FM.**

Réglez sur la fréquence voulue. Choisissez **Démarrer l'enregistrement** FM pour démarrer l'enregistrement. Cliquez sur pour arrêter ou reprendre l'enregistrement. Cliquez sur  $\bigcirc$  et choisissez "Oui" pour sauveragder l'enregistrement, et retourner automatiquement à l'interface de lecture FM. Cliquez sur le bouton M pour retrouver vos enregistrements dans le sous-menu<br>Enregistrements FM.

**Remarque:** Les enregistrements radio seront également *sauvegardés dans* **Enregistrements > Bibliothèque d'enregistrements.**

# **Affichage des dossiers**

Trouvez le sous-menu Affichage des dossiers à partir de l'écran  $d'$ accueil via le bouton  $\blacksquare$  et accédez à ses fonctions. Cliquez sur le bouton **M/** pour naviguer entre les différents dossiers et leurs fichiers. Cliquez sur **PII** pour lire/voir.

*Remarque: Attention de toujours placer le fichier paroles et le fichier musique dans le même dossier.*

#### **Réglages**

Lorsque l'icône Réglages s'affiche dans l'interface principale, cliquez sur le bouton  $\mathbb{N}$  pour accéder à ses fonctionnalités. La liste afférente va s'afficher, incluant: **Mode lecture, Réglages du son, Réglage de l'arrêtautomatique, Réglages de l'affichage, Date et heure, Langue, Informations, Formater l'appareil, Retour aux réglages d'usine, Créer une playlist.**

*Remarque: lorsque vous réglez "Date et heure", utilisez le bouton M pour passer au suivant. Par exemple, pour "Régler l'heure", après avoir défini l'heure voulue, cliquez sur M pour passer aux minutes.*

### **Enregistrements**

Lorsque l'icône Enregistrements apparaît sur l'écran d'accueil, cliquez sur le bouton  $\mathbb{N}$  pour accéder à ses fonctionnalités. La liste afférente va s'afficher, incluant: **Démarrer l'enregistrement vocal, Stockage, Bibliothèque d'enregistrements, Format d'enregistrement, Réglages de l'enregistrement.**

- Cliquez sur le bouton  $\mathbb{H}$  pour démarrer l'enregistrement, cliquez de nouveau pour mettre en pause ou l'arrêter.

- Cliquez sur le bouton  $\bigcirc$  et sélectionnez "Oui" pour sauvegarder l'enregistrement.

- Retrouvez vos enregistrements sauvegardés dans Enregistrements > Bibliothèque d'enregistrements. Cliquez sur le bouton **M/** pour sélectionner l'enregistrement sauvegardé voulu. Puis cliquez sur luis pour lire les enregistrements.

Formats d'enregistrement: **MP3/WAV/ACT Rec**

Réglages d'enregistrement > **Taux d'échantillonnage/VOR(Voice Operated Recording)/réglage de la scène**

# **EBook**

Lorsque l'icône **EBook** apparaît sur l'écran d'accueil, cliquez sur le bouton I pour accéder à ses fonctionnalités. Lors de la lecture d'un eBook, pressez M pour accéder au sous-menu: **Réglages de lecture (durée du défilement automatique), Supprimer l'eBook, Choisir un marque-page, Supprimer un marque-page, Ajouter un marque-page, Choisir une page.**

*Remarque: Le seul format d'eBook supporté est le format .txt.* **Joué en dernier (Joué actuellement)**

Lorsque l'icône **Joué en dernier (Joué actuellement)** apparaît sur l'écran d'accueil, cliquez sur le bouton Dour accéder à ses fonctionnalités. L'interface de lecture musique/radio va s'afficher,

et la lecture reprendra là où elle s'était arrêtée la fois précédente.<br>**Remarque:** Lorsqu'il n'y a ni musique ni radio en arrière-plan, la *fonction* **Dernièrement joué (Joué actuellement)** *n'est pas disponible.*

# **Aide et résolution de problèmes:**

- Je ne parviens pas à allumer le lecteur
- Veuillez vérifier que le lecteur est encore chargé. Dans le cas contraire, veuillez le connecter à votre ordinateur, et réessayez
- 
- Aucun son n'émane du lecteur<br>• Veuillez vérifier que le volume n'est pas réglé sur 0;
- Veuillez vérifier que les écouteurs sont correctement branchés à la prise jack.
- $\bullet$  Il y a des bruits bizarres et incommodants pendant la lecture
- Veuillez vérifier que les connecteurs sont propres;

- Veuillez <sup>v</sup>érifier que le fichier <sup>n</sup>'est pas corrompu ou endommagé. Essayez de lire <sup>d</sup>'autres musiques pour <sup>v</sup>érifier. Les fichiers endommagés peuvent contenir des bruits incommodants ou des "saccades".

- $\bullet$  Je ne peux pas transférer les fichiers provenant de mon PC
- Veuillez vérifier que l'appareil est bien connecté à votre PC;
- Veuillez vérifier qu'il reste de l'espace de stockage et que le disque n'est pas plein;
- Veuillez vérifier que le câble USB est en bon état.

Si vous rencontrez d'autres problèmes ou que ce paragraphe n'a résolu votre problème, merci de nous contacter: [support@agptek.com.](mailto:support@agptek.com.)

# **Spécificités**

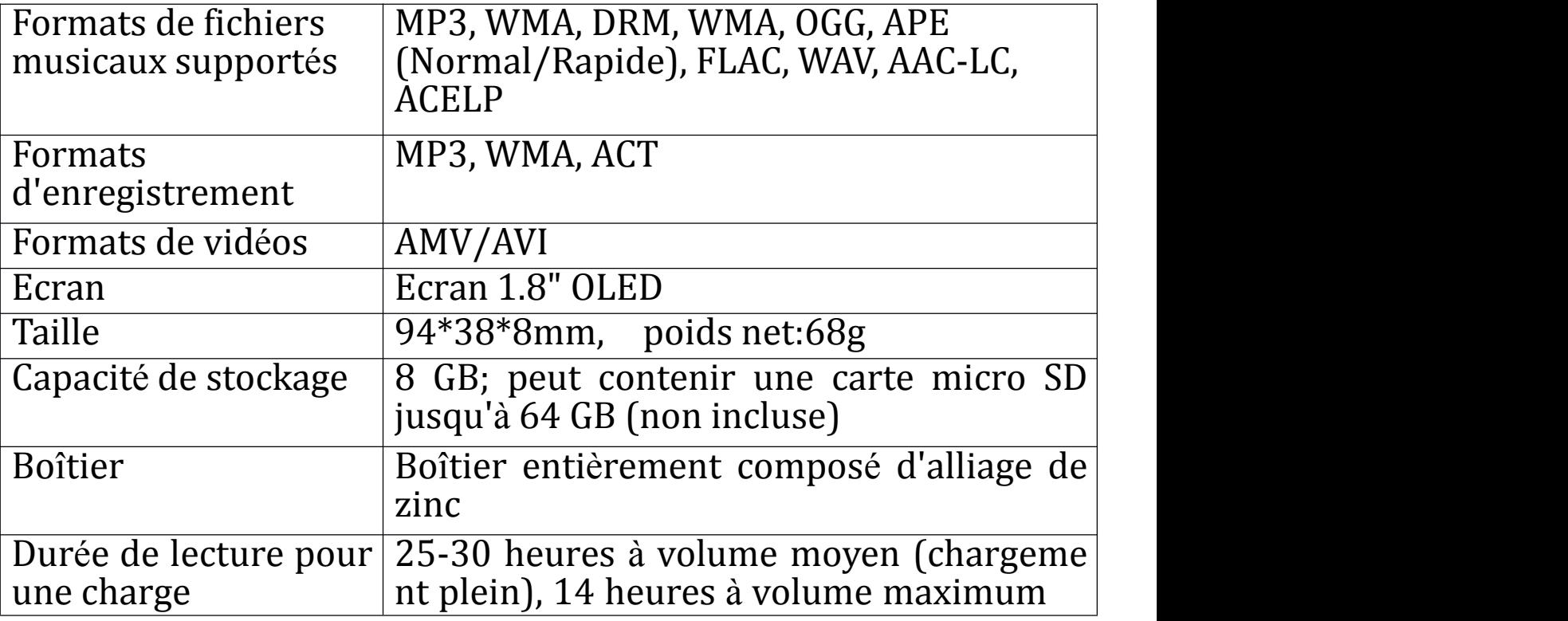

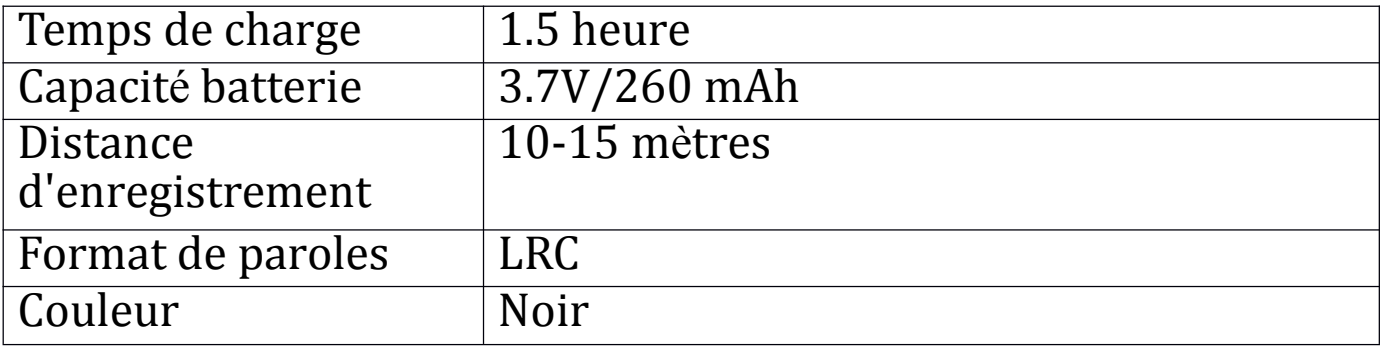

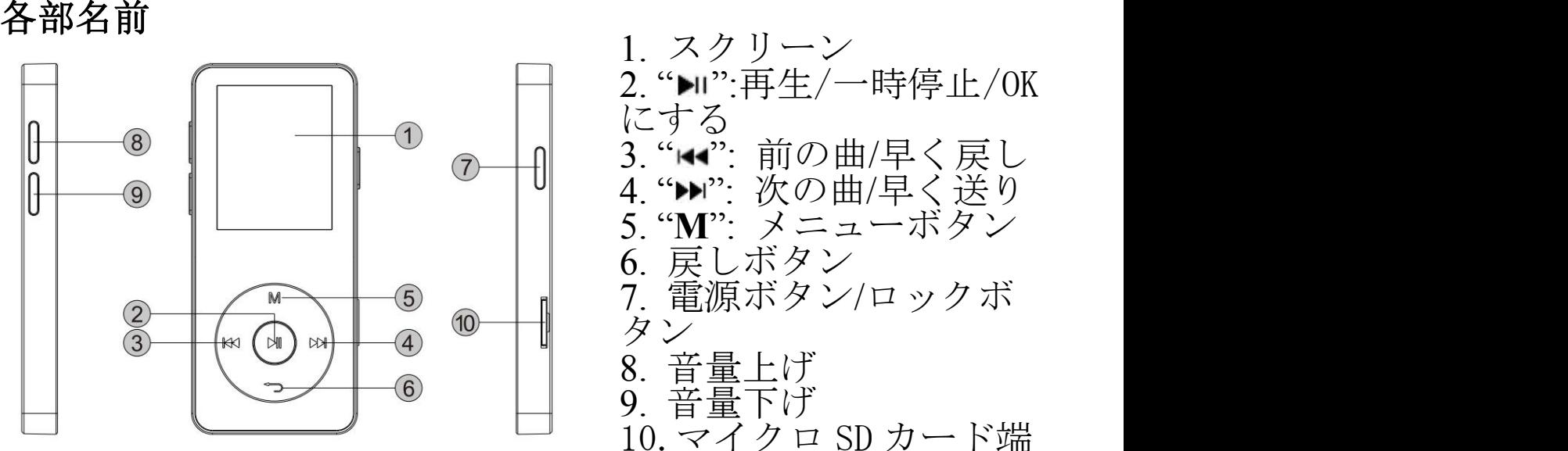

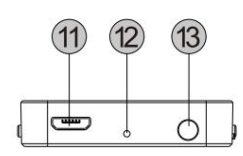

3. "<u>~": 前の曲/早く戻し</u><br>4. "<u>>": 次の曲/早く送り</u><br>5. "M": メニューボタン<br>6. 戻しボタン/ロックボ<br>7. 電源ボタン/ロックボ 8. 音量上げ<br>9. 音量下げ<br>10.マイクロ SD カード端<br>子 12.リセット穴<br>13.イヤホンジャック

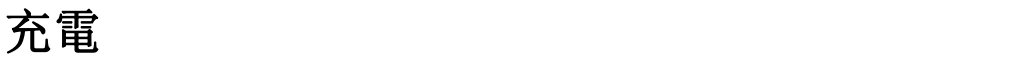

方法 1:USB ケーブルでパソコンと接続し、充電開始します。ス クリーンで"充電& 転送" と"充電& 再生"、ご自由に選択 できます。 方法 2:USB ケーブルで AC アダプターと接続し、充電できます。 (本製品は AC アダプター付属しません。) AC アダプターの規格:5V/500mA 充電時間は約 2 時間です。

電源をオン・オフ

電源ボタンを長押すより、本器を電源オン/オフにします。再生 中に電源ボタンを短く押すより、スクリーンをオン/オフにしま<br>す。 す。 ご注意:約 *2* 分間内に本器を操作しないと・待機状態で、自動

に電源オフになります。

#### 音量調節

本器側面の音量+/- ボタンを押すより、簡単的に音量上げ/下げ<br>ます。 ます。 キャンプ しゅうしゅう しゅうしょく

メイン界面

**K4/▶** を押すより、音楽/FM ラジオ/フォルダビュー/設定/録音/ 画像/電子ブック/ビデオと再生した曲(再生中)の選択肢があり<br>ます。 ます。 キャンプ しゅうしゅう しゅうしょく しゅうしょく 音楽 しゅうしょう しゅうしょう しゅうしょく

ボタンを押して、音楽機能に入ります。 すべての曲/再生した曲/アーティスト/アルバム/ジャンル/プ レイリスト/プレイリストを作成の選択肢があります。 戻し**/**送り:再生中に / を長押すより、早く戻し/早く送りに

します。k</>
M>を短く押すより、前の曲/次の曲にします。 Mボタ ンを短く押すと、一時停止/再生にします。

サブメニュー 再生中に M ボタンを短く押して、サブメニューに入ります。 ホーム/シャッフル/リピート/ブックマーク/次から音楽を再生 /イコライザー/シフト配信/スリープタイマー/削除/プレイリ ストに追加/プレイリストから削除。<br>1. ブックマーク 1. ブックマーク M ボタンをクリックします>ブックマーク>ブックマークに追加 /ブックマークに移動/ブックマークを削除。ご自由に選んでく ださい。

2. シフト配信<br>- - ジン・・・・・・・・・・・・・・・・ デク・デク・サー・カ

M ボタンをクリックします>シフト配信(再生速度を変更し、

- -8(Slowest) から+8(Fastest )まで変更できます。ご自由に選んで ください。
- 

3. 削除 M ボタンをクリックします>削除、ご自由に音楽ファイルなど削 除できます。

4.イコライザー

M ボタンをクリックします>イコライザー>オフ/ロック/ファン ク/ヒップポプ/ジャズ/クラッシク/テクノ/カスタム。

**FM** ラジオ ボタンを押すより、FM ラジオに入ります。ラジオアンテナと して、イヤホン/ヘッドホンを接続してください。 FM ラジオ再生中に、M ボタンを押すより、ホーム/FM ラジオ録 音を開始/プリセット/プリセットに保存/プリセットをクリア/
自動チューニング/周波数範囲/FM 録音の選択肢があります。 ご注意:本製品は日本の FM 周波数に合わせられます。操作手 順:周波数範囲>日本周波段ように設定してください。 フォルダービュー ボタンを押すより、フォルダービューに入ります。 M/<del>コ</del>ボタンを押すより、上/下のフォルダー/ファイルを選択し ます。 ■を押して、再生/閲覧します。

ご注意:歌詞と音楽は同じのフォルダーに入れてください。

## 設定 しゅうしょう しゅうしょう しんしょう しんしょう

を押すより、設定機能に入ります。 再生モード/サウンド設定/スリープタイマー/表示設定/日時 /Language ・言語/情報/デバイスをフォーマット/工場出荷時設 定/再生リストを作りますなど設定ができます。

ご注意:日時を設定する時は、141/ ▶▶を押すより、数字を変更し ます。M ボタンを押すより、年/月/日/と時/分間に転換します。

## 録音

を押すより、録音機能に入ります。 音声録音を開始/ストレージ/録音ライブラリ/録音フォーマッ ト/録音設置 5 つの選択肢があります。 1. 録音する場合は、「録音を開始」を押し、「しばらくお待ち ください」のヒントが出ますと、録音開始になります。録音を 終了する場合は、つボタンを押し、「録音を保存しますか」の 提示が表示されます。 ■ボタンで「はい/いいえ」を選択します。 2. 録音ライブラリ中にご保存された録音ファイルが見つけます。 3.ストレージ:内部メモリー/外部メモリー

4. 録音フォーマット:MP3/WAV/ACT

5.録音設置:録音ビット/VOR set/set recording scene 電子ブック ボタンを押すより、電子ブック機能に入ります。 対応できるファイル:txt 電子ブックを読む中に、M ボタンを押すより、Playsetting、削除 電子ブック、ブックマークを選択、ブックマークを削除、ブッ クマークを追加、ページ選択など選択肢があります。

## 再生した曲**/**再生中 故障かな**?**と思ったら 起動でき パワーがあるかどうかチェックするない しょうしゅうしょう しゅうしゅう しょうしん しょうしん しょうしん しゅうしゅう

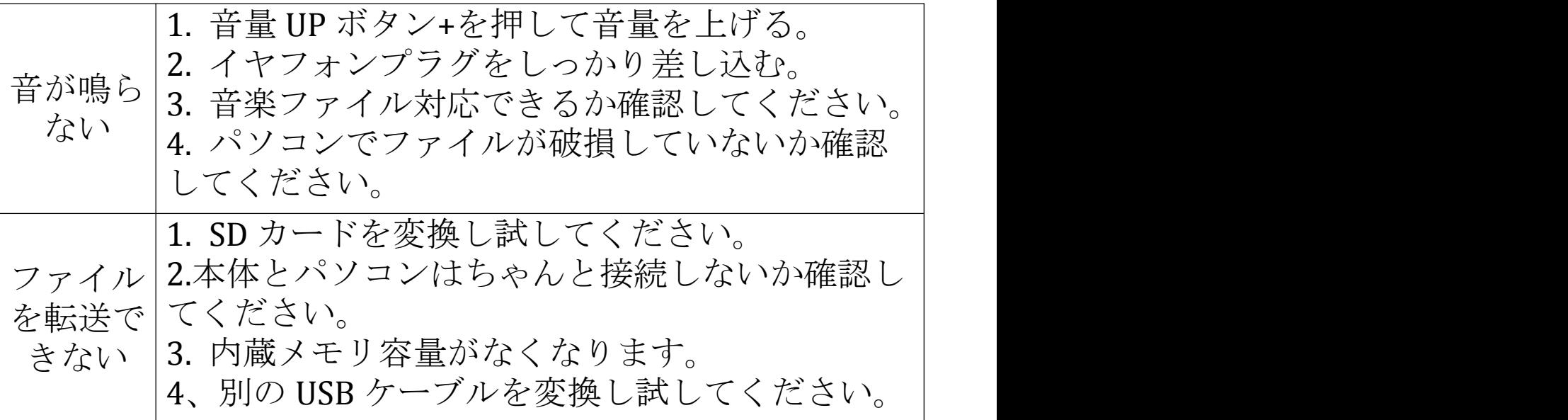

雑音 1. イヤフォンがきれいであるか否かを確認して ください。汚い、ノイズの原因となる可能です。 2. 破損した音楽ファイルは、ノイズが発生するこ とが可能です。

## 商品仕様

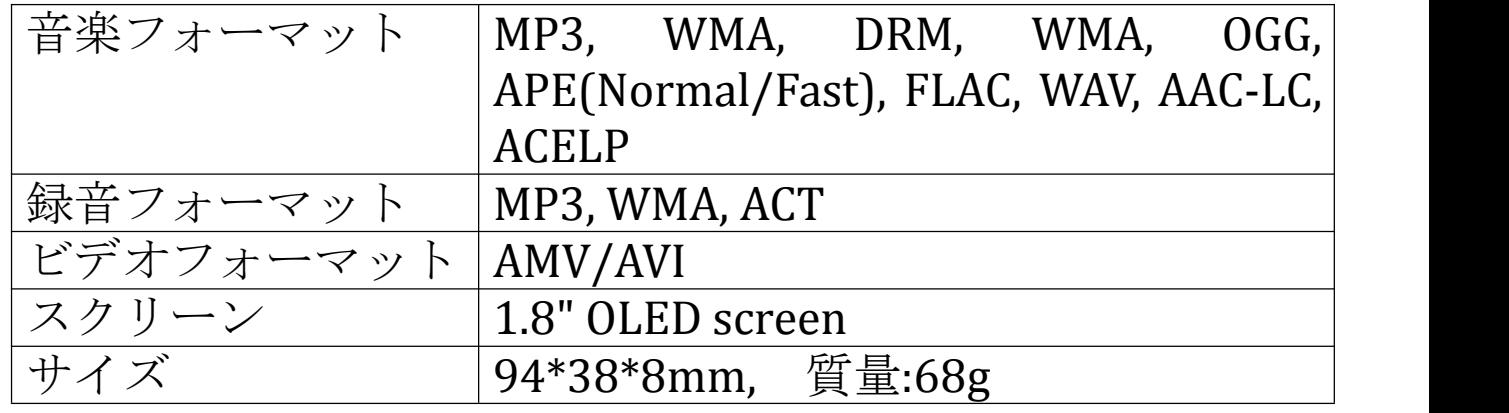

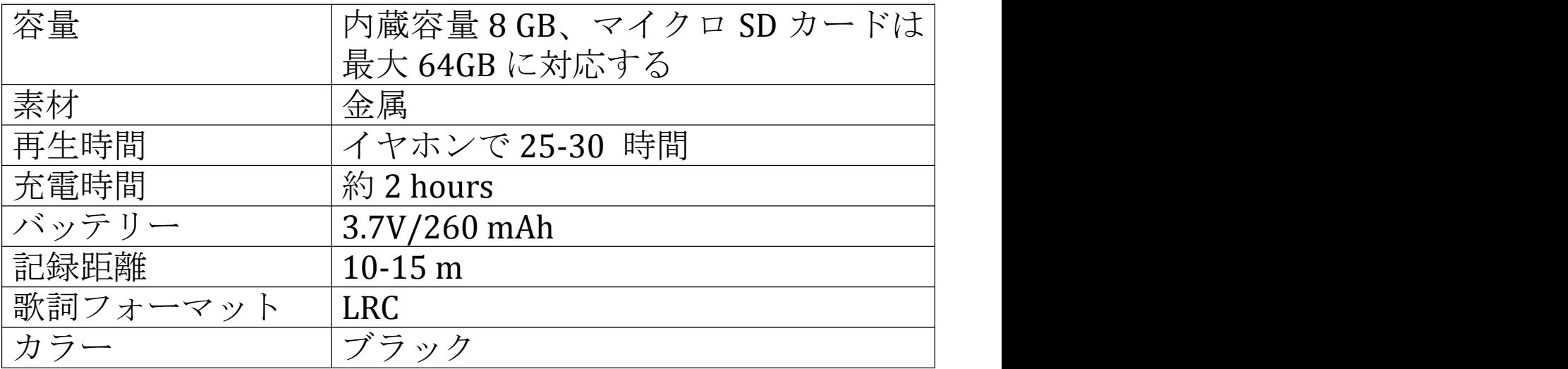